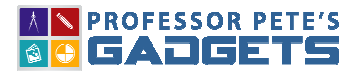

#### **SCROLLING HUNDRED BOARD**

Pop-out panel: select to highlight

multiples

### Finding multiples to 100:

- Print and hand out the hundred boards worksheets attached to students.
- Have the students cross out multiples on their worksheet as you highlight them on-screen on the Scrolling Hundred Board app. (See sheet at end of file.)
- Select 1 to start the hundred board.

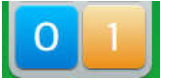

Click the Options button. Select the **even** numbers (2x) from the pop-out panel.

**PROFESSOR PETE'S** 

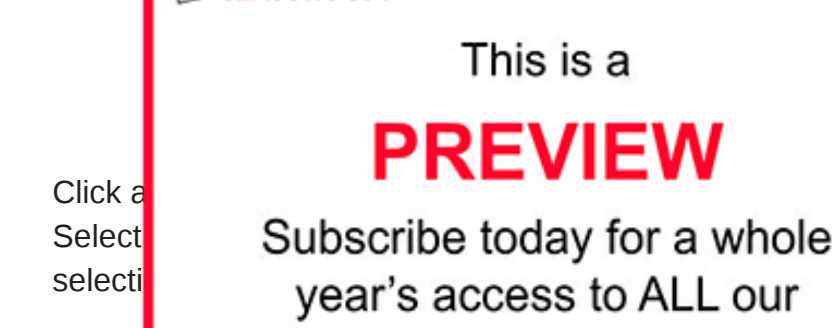

year's access to ALL our worksheets and videos!

Circle **Allen Allen Allen Studie Exercise** Eugenia to download the full version of this worksheet.

 $\overline{3}$  $2^{n}$  $13$  $11$  $12<sup>2</sup>$ 

• Select the pointer

- $|8|$ Then click on the hide tool.
- Hide every multiple of 2 that is highlighted EXCEPT the circled 2.

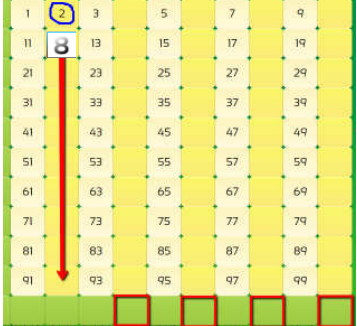

Select

## **N** PROFESSOR PETE'S ░▌░▐▔▞▞▀▌⊏▏▆▌▌

- Click the options button, select "3x". Circle the "3" using the pen again.
- Select the pointer
- Then select the Hide tool  $\overline{3}$  and click to hide all the multiples of 3.
- N.B. The hide function acts as a toggle: if you click a cell with a hidden numeral, it will show it

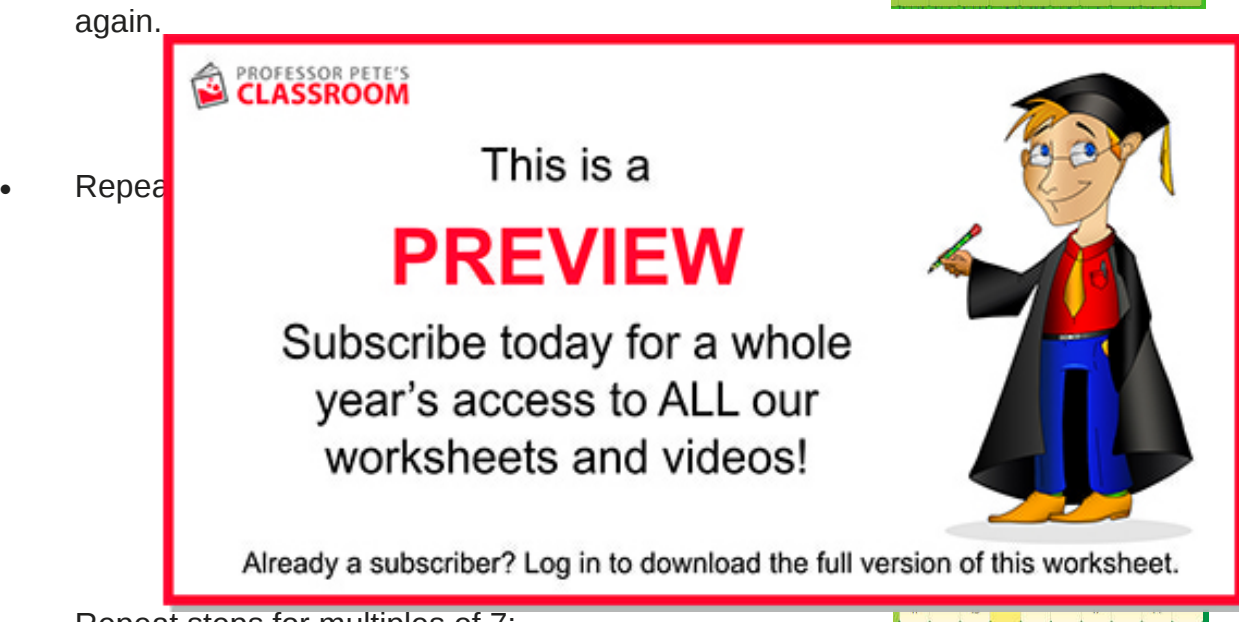

• Repeat steps for multiples of 7:

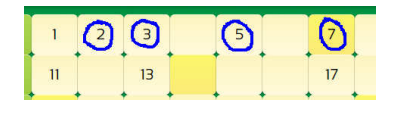

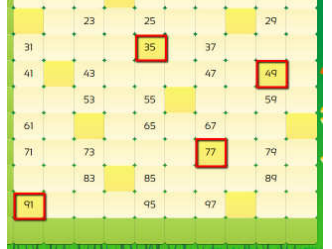

- Ask the students "thinking questions" as you go:
	- ∗ "Why are all the multiples of 4 already crossed out?"
	- ∗ "What about the multiples of 6, 8, 9 and 10?

# **SCROLLING HUNDRED BOARD**

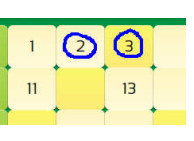

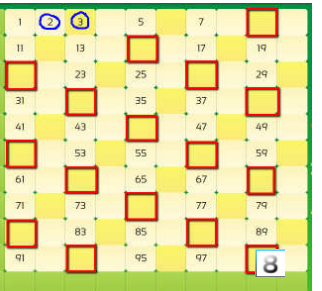

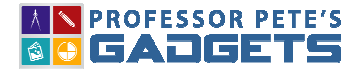

### **SCROLLING HUNDRED BOARD**

## Identifying the prime numbers:

With a purple pen, circle those that are still visible (not hidden):

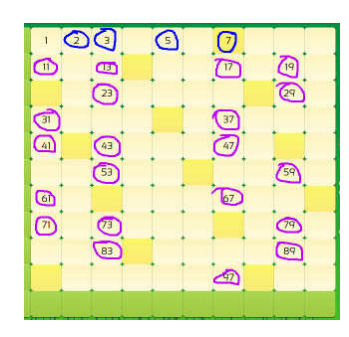

• Ask students, "What do you know about them?" "Why are they still showing?" "Why are they different?"

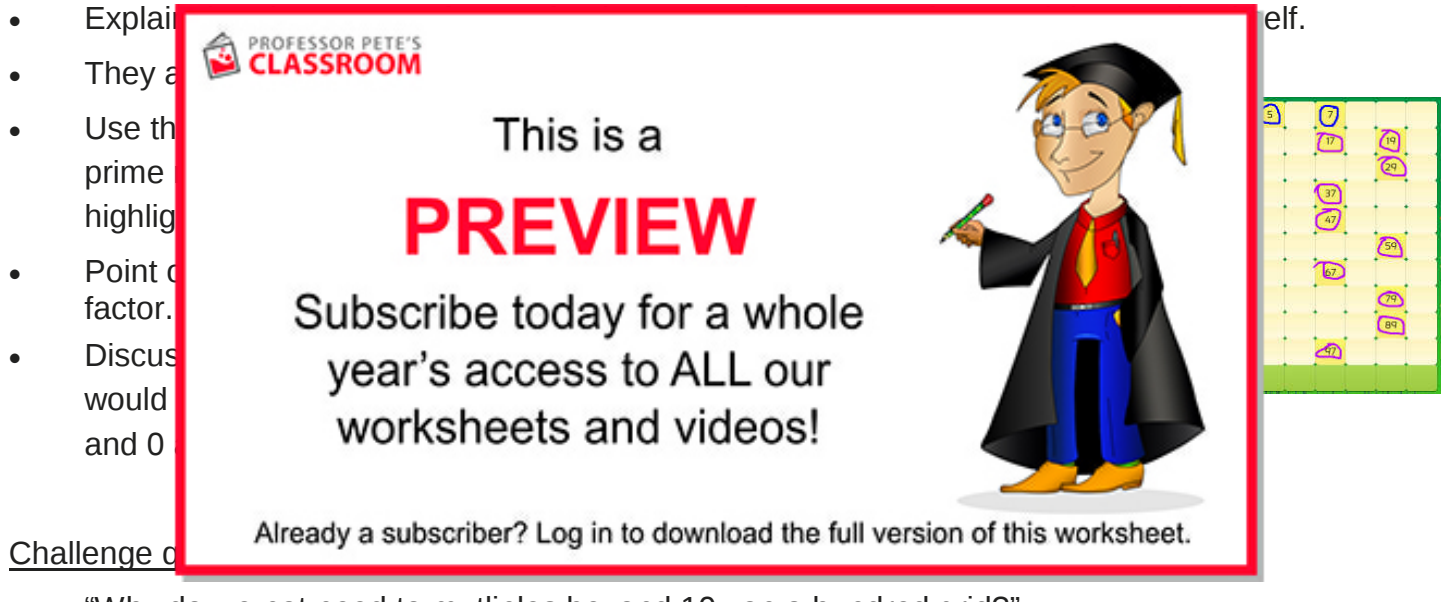

- "Why do we not need to mutliples beyond 10x on a hundred grid?"
- Look at the prime numbers with odd numbers highlighted.

Why are all the prime numbers except 2 also odd numbers?

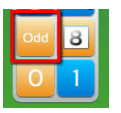

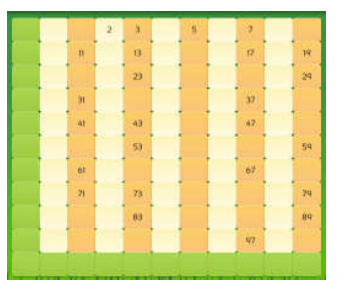